# **git : créer un compte élève/étudiant**

## **Présentation**

La création d'un compte permet d'utiliser les service de Github :

- gratuitement mais les dépôts sont alors publics,
- en souscrivant à un abonnement pour avoir des dépôts privés.

## **Création d'un compte**

- accède à la plateforme **Student Developper pack** <https://education.guthub.com> :
- clique sur le lien **Request a discount** puis sur le lien **Create an account** :
- choisis un **username (pseudo)**, précise ton adresse de courriel, définis un mot de passe et clique sur le bouton e création du compte :
- clique sur le bouton **Continue** :
- Précise que tu es étudiant(**Student**) et que tu souhaites avoir un compte individuel (**Individual account**) :
- pour passer à l'étape suivante, il faudra **consulter ta messagerie** pour valider ton compte et ensuite rafraîchir la fenêtre du navigateur :
- Après rafraichissement de la page :

#### **Rejoindre une organisation**

Pour travailler en groupe, il faut :

- **créer** une **organisation** et ensuite créer un **dépôt**,
- ou bien répondre à une **invitation** d'une organisation existante :
	- tu recevra un courriel t'invitant à rejoindre une organisation. Dans les copies d'écran ci-dessous, l'organisation a été créée pour le cours ICN de Valadon :
	- ou bien en étant connecté à Github, tu peux également répondre à l'invitation à l'adresse :<https://github.com/lyceeValadonLimoges> :

#### **Retour à l'activité : utiliser git, logiciel de gestion de versions**

[Cours : utiliser git, logiciel de contrôle de version](/doku.php/icn/facultatif/a_git) </WRAP>

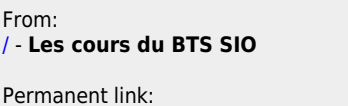

**[/doku.php/icn/facultatif/a\\_git\\_05](/doku.php/icn/facultatif/a_git_05)**

Last update: **2017/01/13 18:41**

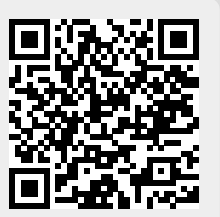